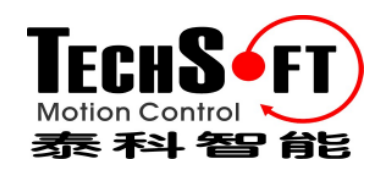

# **TechnoCAN**通信协议

#### 版本 **V1.0**

**©** 泰科智能版权所有 **2008**

## 深圳市泰科智能伺服技术有限公司

地 址:深圳市南山区高新技术产业园南区虚拟大学园A405 电话: 0755-26712201 邮编: 518057 传 真:0755-26712958 E-mail: info@techsoftmotion.com 网 址:www.techsoftmotion.com

#### 版权说明

本手册的版权为深圳市泰科智能伺服技术有限公司所有。未经泰科智能许可,不得以任何方 式复制和抄袭本手册的内容。

本文档仅供用户参考,文档中的内容力图精确和可靠,但错误和疏忽之处在所难免,泰科智 能保留随时修改和完善本文档的权利。

所有引用或参考的商标为其相应的公司所有。

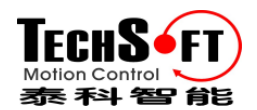

## 目录

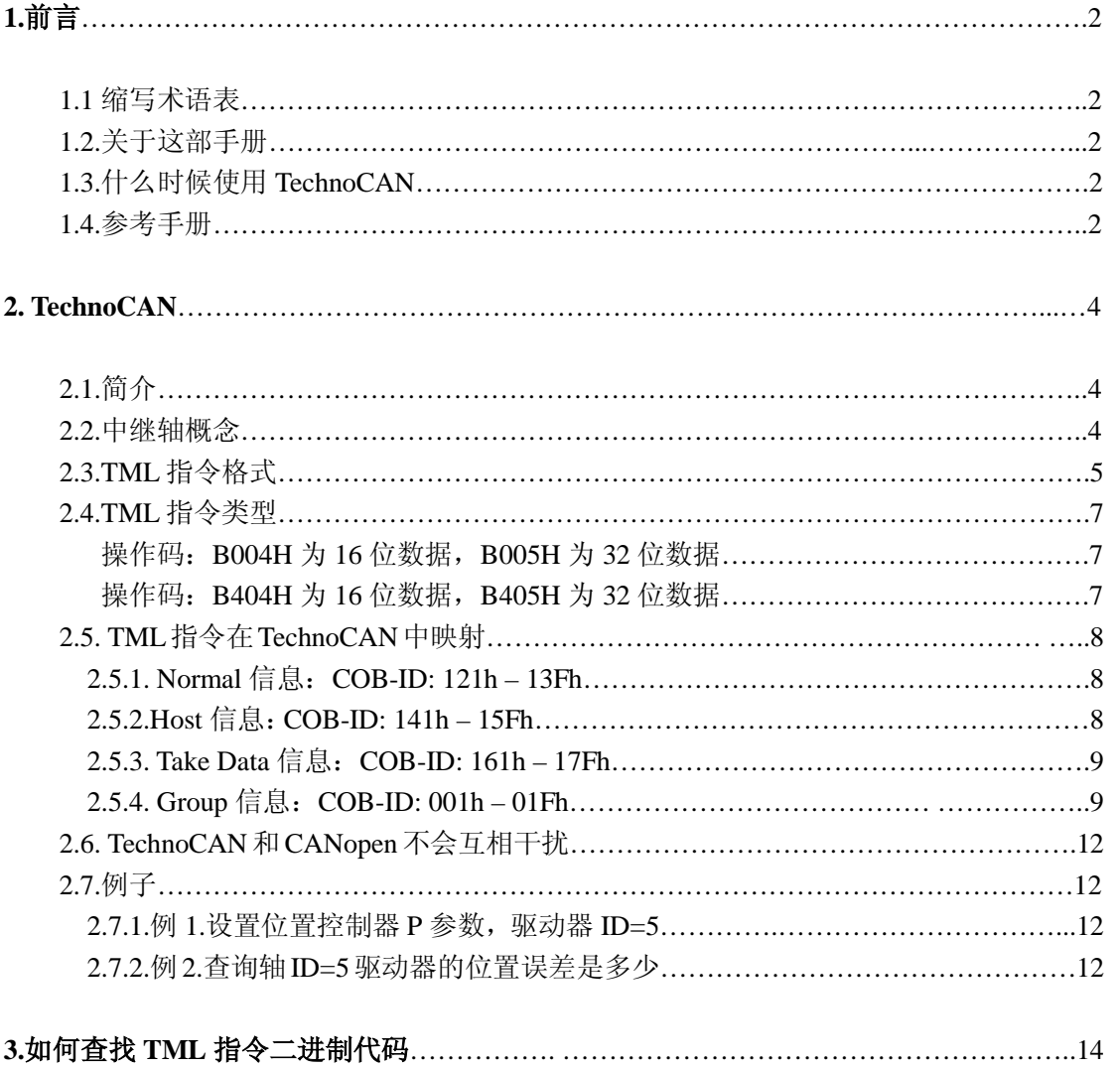

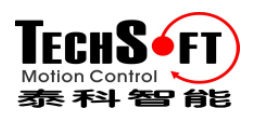

## **1.**前言

#### **1.1.**缩写术语表

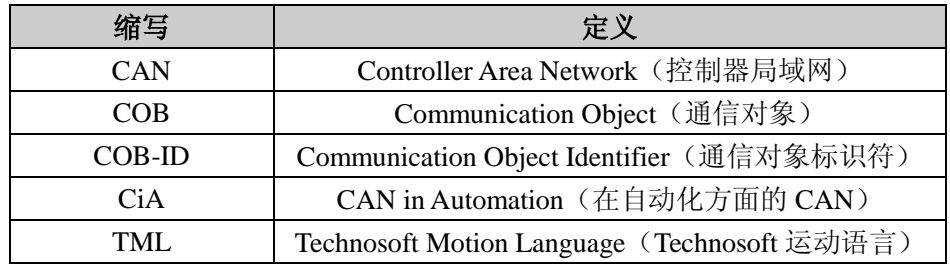

#### **1.2.**关于这部手册

泰科智能已经开发了一系列带有 CAN 接口的智能伺服驱动器,这些驱动器可以通过 2 种不 同的 CAN 协议传输:TMLCAN 和 TechnoCAN。

本手册描述了 TechnoCAN 协议。

工作在 TMLCAN 协议的驱动器和工作在 TechnoCAN 协议的驱动器的不同之处是通过驱动 器不同的底层固件所产生的。因此本手册指的是带有固件版本号 F200 或更高(例如 F201, F202 等)的表科智能伺服驱动器。

#### **1.3.**什么时候用 **TechnoCAN**?

TechnoCAN 协议经特殊设计允许泰科智能伺服驱动器连接在标准的 CAN 网络中使用 CANopen 协议互相交换信息。TechnoCAN 和 CANopen 彼此不会互相干扰, 因此它们可以 同时存在于相同的物理总线上。

如果您已经使用 CAN 总线通信和 CANopen 协议, 为了在同一总线上连接, 您必须使用带 有 TechnoCAN 协议的泰科智能伺服驱动器。

如果您之前不是一个 CAN 用户,但是您想把泰科智能伺服驱动器连接在一个 CAN 网络中, 您既可以选择带有 TMLCAN 的驱动器也可以选择带有 TechnoCAN 协议的驱动器。在这 2 种情况下,驱动器设置和运动编程类似:您需要泰科智能 IPM Motion Studio 软件在您的 PC 上运行, 在 PC 和其中一个驱动器之间用 RS-232 串行连接, 在这种配置中, 您可以访问所 有的驱动器(详见 2.2 中继轴的概念)

#### **1.4.**参考书目

下列文档详细地解释了一些主要的相关参考科目:

为工业应用的 CAN 应用层: CiA DS-201...CiA DS-207, © CiA CANopen 应用层和通信规范:CiA DS-301, © CIA

获得这些文档,更多详细资料请访问: http://www.can-cia.de

关于 TML 和 TML 指令如何被打包和通过串口或 CAN 通信传输的更多信息被提供在:

IPM Motion Studio 帮助文件

要获得这些资料,请上 www.techsoftmotion.com 下载

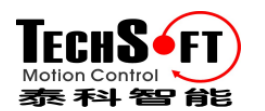

## **2. TechnoCAN**

#### **2.1.**简介

泰科智能已经开发出一系列带有 CAN 接口的驱动器,这些驱动器可用于以下通信接口:

- RS232 带 CAN 一起
- RS-485 (驱动器 IDM240-5EIA,IDM640-8EIA, 可取代 RS-232 和 CAN-bus)

在一个 CAN 网络中您可以连接多达 31 个泰科智能伺服驱动器。

CAN 通信是多点,半双工。当一台设备发送一个信息时,连接在 CAN 网络中的所有设备都 将同时收到该信息,然而,只有通过 ID 滤波器的那些信息被认可。

CAN 的主要优点是它自动地解决冲突的能力,在 CAN 网络中,如果两个设备在同时启动传 送,其中一个(有较高优先级的)将总是赢得访问网络且完成传送。另外一个设备,在丢失 网络访问后,将从传送转换为接收,接收更高优先级的发送信息,然后再重新尝试去传送它 自身的信息。所有这个过程通过硬件(CAN-bus 控制器)自动地完成,并且透明给用户。 换句话说, 在 CAN 网络中的设备能作全双工模式工作, 无需担心传送冲突, 因为这些是自 动的解决的。

#### **2.2.**中继轴的概念

您只需用 RS232 联结您的主机或 PC 与其中任一驱动器,就能与连接在 CAN-bus 网络中的 所有泰科智能驱动器通信,通过 RS-232 联结, 您可以:

- a) 用 EasyMotion Studio 设置和编程所有连接在 CAN-bus 总线上的泰科智能伺服驱动器。
- b) 从您的主机/PC 发送命令,控制所有连接在 CAN-bus 总线上的泰科智能伺服驱动器。

这台连接到主机/PC 的泰科智能伺服驱动器:

- ·执行接收来自 RS-232 联结主机的命令
- ·执行接收来自 CAN-bus 联结的另一台驱动器的命令
- ·动作如一个转发的中继器,所以也称中继轴:
- 通过 RS-232 为另一个轴接收来自主机/PC 的命令并且通过 CAN-bus 转发到目标轴。
- 通过 CAN-bus 接收来自另一个轴的主机/PC 所请求的数据, 再通过 RS-232 发送回主机 /PC。

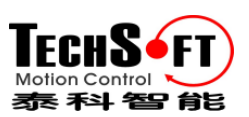

TechnoCAN 通讯协议 版本 V1.0

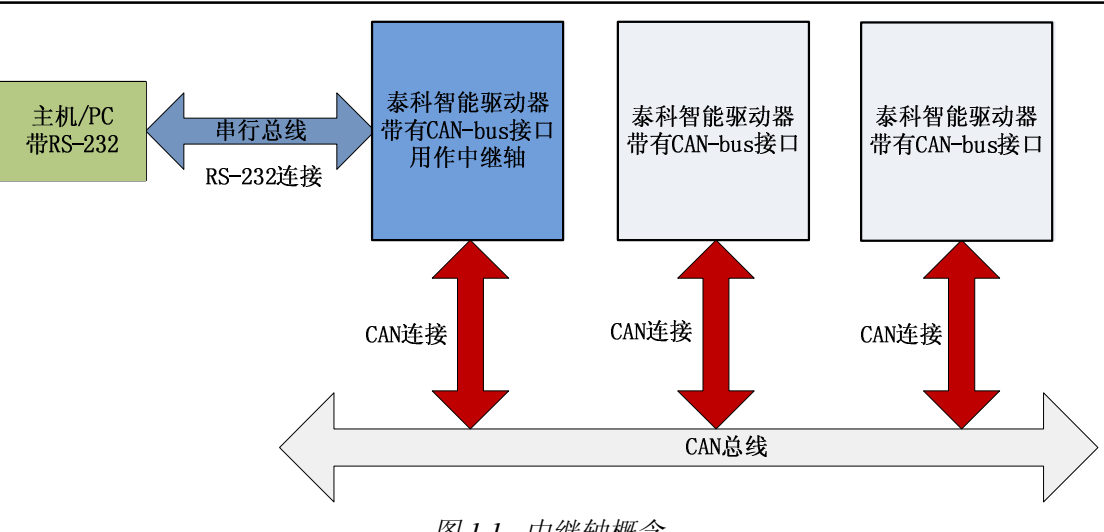

图 *1.1.* 中继轴概念

中继轴的概念使能主机/PC 与联结在 CAN 网络中的所有泰科智能驱动器通信,仅用一个 RS-232 连接到一台驱动器,在您的 PC 上无需 CAN-bus 接口,省掉了 CAN 接口卡的成本。 **CAN-bus** 协议完全透明给用户。

任何一台泰科智能伺服驱动器当它被连接在 RS-232 与 CAN-bus 时都可做为中继轴,无需任 何特殊设置,仅需要设置的是:在 EasyMotion Studio 中,主机/PC 的地址等于通过 RS-232 与其相连的驱动器的 ID 轴地址。

当 TechnoCAN 协议被使用时,通过 EasyMotion Studio 且主机与其中一台驱动器通过 RS-232 连接时设置驱动器,不会与 CAN-bus 网络上被连接的其他 CANopen 设备有任何冲突。

#### **2.3.TML** 指令格式

泰科智能伺服驱动器内嵌智能运动控制语言,使用高级 TML(Techsoft Motion Language)语言 可编程复杂的运动程序,TML 指令可通过通信通道在线提供,也可以从驱动器本地 EEPROM 存储器中读取。

所有通过通信通道被接收的命令的优先级都高于从本地 EEPROM 存储器中被执行的命令。 如果在执行驱动器本地 EEPROM 存储器的 TML 程序期间,驱动器通过通信通道在线接收 到一个 TML 指令,这的动作好比一个中断:TML 程序执行暂停,驱动器执行在线接收到的 TML 命令, 然后本地 TML 程序执行再重新开始。

所有对泰科智能伺服驱动器的操作都是通过 TML 指令来完成:驱动器设置、 下载 TML 程 序、实时采集后数据上传,运动命令等等,因此,泰科智能驱动器所支持的每一个通信通道 和协议的目的是为驱动器之间或主机/PC 与驱动器之间提供一个传送 TML 指令的方法。

每一个通信信息必须包含以下信息:

- ·目标地址(驱动器的轴 ID 号或驱动器的组 ID 号)
- ·信息接收器所能执行的 TML 指令代码

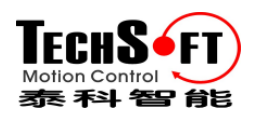

目标地址包含以下信息:

• 8-bit ID 字段, 代表一个轴 ID 号(一个驱动器的地址)或一个组 ID 号(一个驱动器组的 地址)

•组 GROUP 位: 0-表示 ID 字段是一个轴 ID, 1-表示 ID 字段是一个组 ID

· 主机 HOST 位: 0-表示中继轴, 1-表示主机, 当一个主机用 RS-232 与驱动器连接时, 它 们必须有同样的轴 ID 号,HOST 位在主机和连接到其他端如中继轴的驱动器之间做了区分, 对于网络中的其他驱动器,HOST 位为 0。

TML 指令能被发送到一个驱动器/轴或一组驱动器/轴。在第一种情况, ID 字段通过唯一的 8 位 **Axis ID** 码定义。在第二种情况,目标通过 **Group ID** 码定义。对于广播发送,Group ID 表示了一种识别一组驱动器的方法。该特性允许同时控制几个驱动器,例如同时开始或停止 轴的运动。每个驱动器可以被编程成为一个或几个组中的一个成员。在这个 8 组之内,驱动 器将接收到所有被送入组成员的信息,例如,如果驱动器是组 1 和 3 中的成员,它将接收组 ID 中组 1 和组 3 的所有信息。组 ID 是一个 8 位的值, 每组表示一个 8 位组 ID (见下表)。 组 ID 中的一个轴可以是 0 到 255 之间的任意值,例如,如果一个轴的组 ID 是 11(1011 二进 制),意味着这个轴将接收所有被发送到组 1,2 和 4 的信息。

| 组号 | 组 ID 的值         |
|----|-----------------|
|    | 1 (0000 0001)   |
| 2  | 2 (0000 0010)   |
| 3  | 4 (0000 0100)   |
| 4  | 8 (0000 1000)   |
| 5  | 16 (0001 0000)  |
| 6  | 32 (0010 0000)  |
|    | 64 (0100 0000)  |
|    | 128 (1000 0000) |

表 *1.*组的定义

备注:上电后,所有的驱动器都被默认设置为 Group ID = 1。带有 CAN 接口的驱动器轴 ID 从地址开关中读取。

下面举例说明 HOST 位被如何使用:假设我们有两台驱动器分别为轴 ID=1 和轴 ID=2 (值 1 和 2 表示 ID 字段的值) 通过 CAN-bus 连接, 主机通过 RS-232 连接到 ID=1 的驱动器作为中 继轴,主机 ID 号也必须为 1 而且 HOST 位被设置为 1,主机发送一个数据请求信息给轴 ID=2 驱动器,该信息包含发送(**sender**)轴 ID 代码等信息,在这儿,ID=2 驱动器必须返回所 请求的数据。发送(sender)轴 ID 代码是主机地址(ID=1 且 HOST 位设置为 1), 这个请求 的信息通过 RS-232 被发送给轴 ID=1 驱动器,该驱动器侦测到这个信息的目的地址是另一 轴(例如 ID=2), 它将通过 CAN-bus(CAN 总线)重新转发该信息给轴 ID=2 驱动器, 轴 ID=2 驱动器将接收这个请求信息且通过 CAN-bus 发送回答信息给发送(**sender**)轴(例如主机), 因为主机和中继轴有相同的地址,所有通过 CAN-bus 发送且把主机作为目的地址的所有信 息都将由中继轴接收,中继轴看待 HOST 位:如果该位被设置,那么所接收的信息将通过 RS-232 送回主机, 如果 HOST 位没有被设置, 那么接收的信息将被执行(它的目的地址就

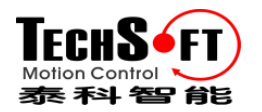

是中继轴)。

TML 指令代码有 1 到 5 个字, 所有的 TML 指令至少有一个字-**操作码**。依据 TML 指令的 类型,可以有 0-4 个数据字。

备注:第 3 章详细介绍了如何找查 TML 指令的二进制码。

#### **2.4.TML** 指令类型

TML 指令分为两种类型:

·**A** 类型:TML 指令无需应答(返回信息),在这类指令中,例如包含参数设置,开始或停 止运动执行等明亮的 TML 指令。

·**B** 类型:TML 指令需要应答,在这类指令中,TML 指令包含要求返回数据的命令,例如 TML 参数,寄存器或变量的值的 TML 指令。

一个 B 类型 TML 指令由两部分组成:

- ·一个数据请求
- ·一个包含请求数据的应答

一个为 B 类型信息的典型例子是当主机或驱动器请求另一个驱动器返回它 TML 变量的一个 值时, 用数据请求 TML 指令"Give Me Data"和应答 TML 指令"Take Data"完成 。

"Give Me Data"数据要求有以下代码:

表 2. "Give Me Data"TML 代码

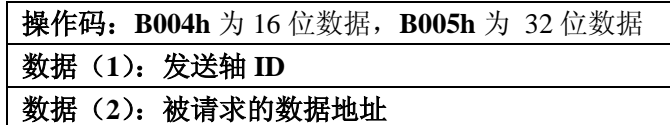

"Take Data"应答有以下代码:

表 3. "Take Data"TML 代码

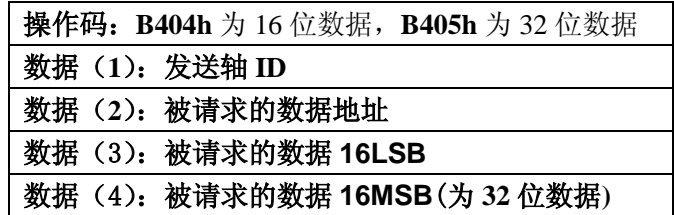

备注:第 3 章详细介绍了如何查找所有包含"Give Me Data"和"Take Data"TML 指令的二进 制代码。

http://www.techsoftmotion.com 7

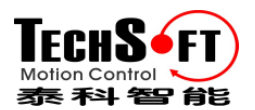

#### **2.5. TML** 指令在 **TechnoCAN** 中映射

在 TechnoCAN 中 TML 指令被划分为 4 类:

- a) **Normal-**包含所有 A 类型和所有要求如"Give Me Data" B 类型的 TML 指令
- b) **Take Data**-包含 B 类型 "Take Data"应答
- c) **Group**-包含寻址一组驱动器的所有 A 类型 TML 指令
- d) **Host-**包含所有除"Take Data"之外需应答的 B 类型 TML 指令

被映射到 CAN 信息的 TML 指令使用以下规则:

- –每条 CAN 信息传送一条 TML 指令
- –COB-ID 的分配以允许在同一网络中与 CANopen 设备共存的方法来完成
- –8 位字段的轴 ID 或组 ID 被限制到 5 位(LSB),因为在 CAN 总线上可连接的泰科智能 驱动器的最大数目是 31 (轴 ID: 1 到 31, 轴 ID: 0 被保留), 因此组的数目也被从 8 减到 5。
- –除 **Take Data** 之外,所有其他 TML 指令长度最多 8 个字节(操作码+数据)且可以在 一个 CAN 信息中被传送,由于在 TML 目标地址包含:地址值,HOST 位和 GROUP 位, TML 指令被划分为 3 类 TechnoCAN 信息以适应于所有的指令组合。
- –TechnoCAN 信息的分类已经预先考虑了"Take Data"TML 指令。

#### **2.5.1. Nomal** 信息:**COB-ID: 121h – 13Fh**

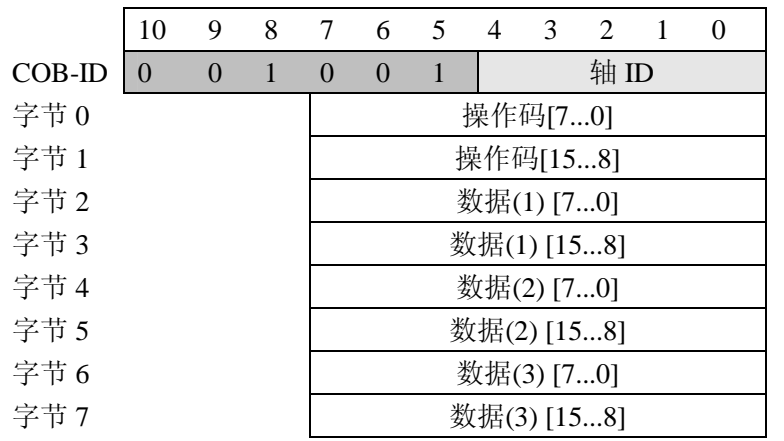

#### **2.5.2.HOST** 信息:**COB-ID: 141h – 15Fh**

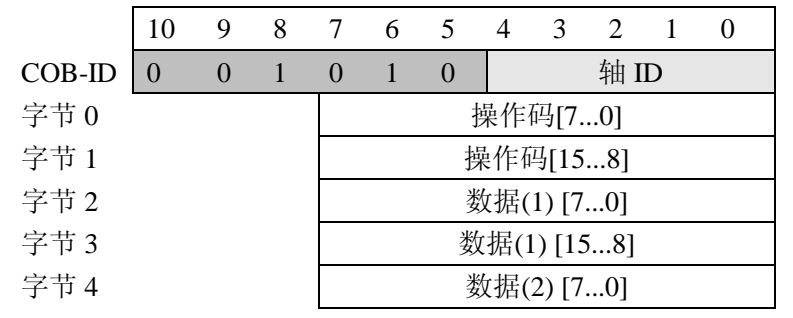

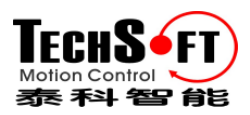

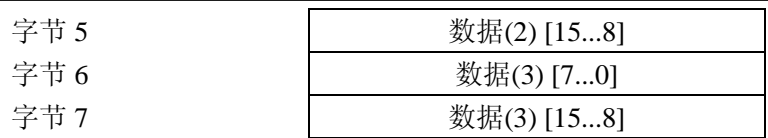

备注:主机信息仅发生在当驱动器应答主机请求("Give Me Data")且仅在主机是否通过 RS-232 连接在网络中通过中继轴发送请求信息的时候,主机信息不会发生在直接连接在 CAN 总线上的驱动器或主机发送的请求信息的时候。

#### **2.5.3. Take Data** 信息:**COB-ID: 161h – 17Fh**

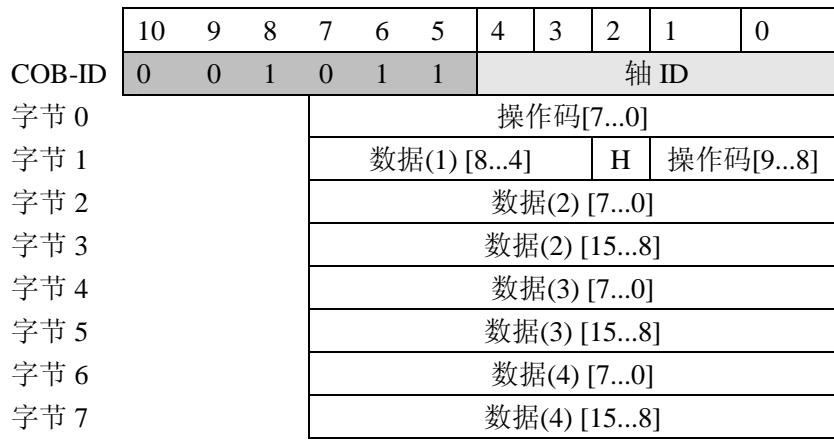

备注: 在 Take Data 信息中, 10-字节代码的"Take Data" TML 指令被压缩到 8-字节, 这 是以下列方法来完成的:

• 从 16 位操作码, 仅开始的 10LSB 被传送, 余下的 6MSB 总是常量: 0x2D (101101b)且不 被传送。Take Data 信息的接收者必须将 0x2D 加到已接收的 6MSB 操作码上为了恢复成完 整的 16 位 Take Data 指令代码。

·HOST 位在字节 1 的位 2 被发送, 在这儿无需发送 GROUP 位, 因为一个数据请求不能被 发送到一组驱动器。

·Take Data TML 指令的第一个数据字是发送(**sender**)轴 ID 号,这个字段的形式详见第 3 章。它包含在应答 Take Data 驱动器的 8 位轴 ID 值的 11-4 位上, 由于驱动器最多轴数被 限制为 31,仅 8-4 位被用且被传送。

#### **2.5.4. Group** 信息:**COB-ID: 001h – 01Fh**

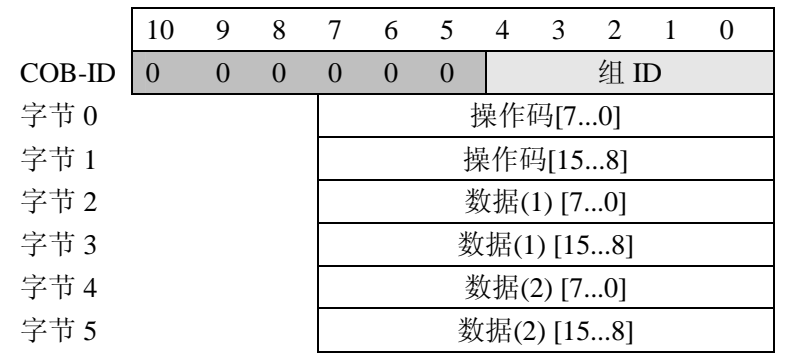

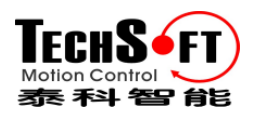

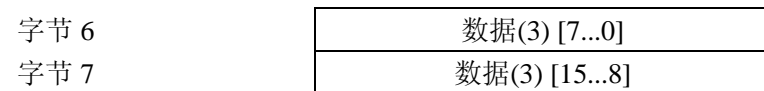

备注:如果一台驱动器发送一个组信息给其所在的同一组,这台驱动器将不会接收到自己所 发送的信息。

#### **2.6. TechnoCAN** 和 **CANopen** 不会彼此干扰

TechnoCAN 仅使用 CANopen 使用范围之外的 COB-IDs, 因此, TechnoCAN 协议和 CANopen 协议能共存且可以在同一物理 CAN 总线上同时通信,不会互相干扰。

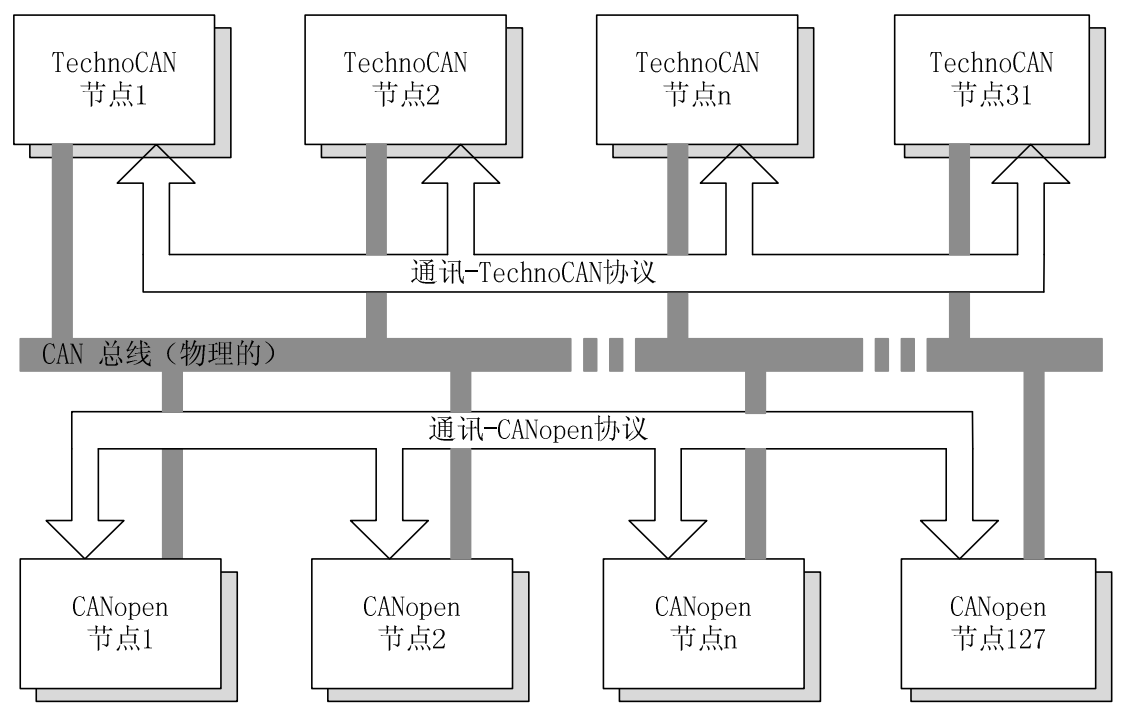

下列表总述了 TechnoCAN 所占用的 COB-IDs 范围,表 2 显示了这些 COB-ID 在与 CANopen 关系中是如何分配的。

#### 表 **2.** TechnoCAN COB-IDs 范围

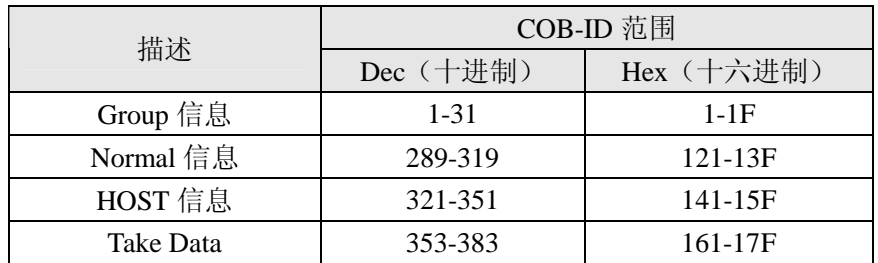

表 **3.** TechnoCAN COB-ID 分配

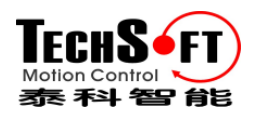

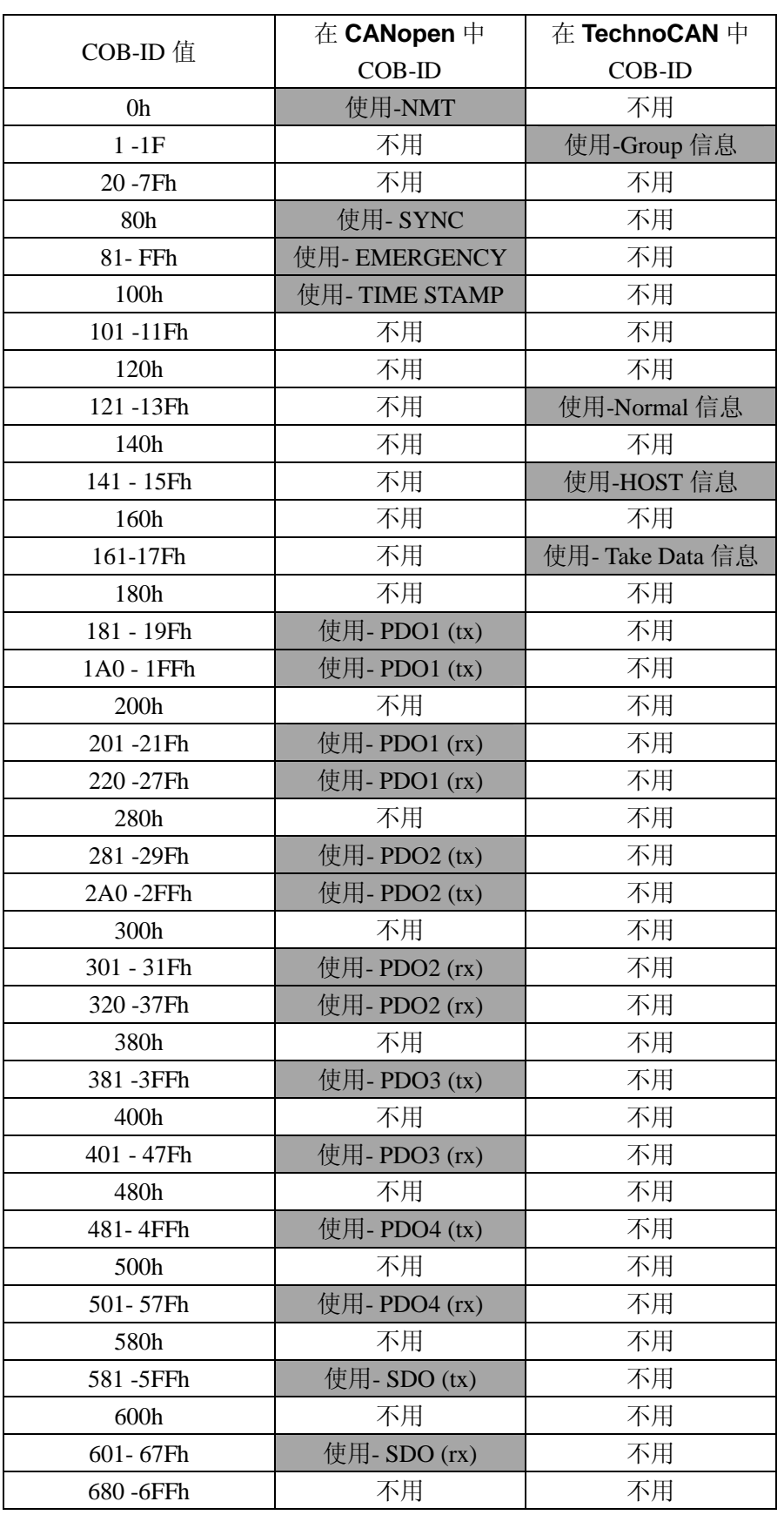

http://www.techsoftmotion.com 11

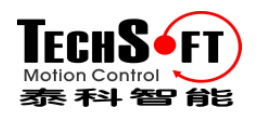

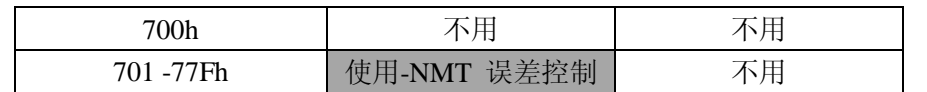

#### **2.7.**例子

#### **2.7.1.**例 **1.**设置位置控制器的比例 **P** 参数,驱动器轴 **ID=5**

主机被直接连接在一个带泰科智能驱动器的 CAN-bus 网络中,想要给轴 ID=5 驱动器发送 TML 指令"kpp = 0x1234"(设置位置控制器的比例参数值为 1234h), TML 指令的代码是:

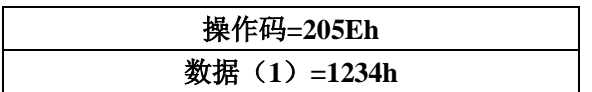

TechnoCAN 信息是:

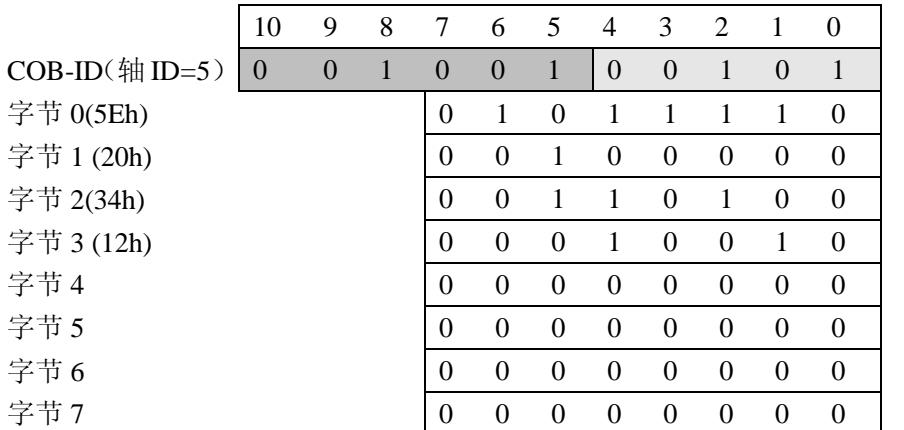

备注:最后 *4* 个字节不用且不被传送。

#### **2.7.2.**例 **2.**询问轴 **ID=5** 驱动器的位置误差是多少

主机被直接连接在一个带泰科智能驱动器的 CAN-bus 网络中,想要从轴 ID=5 的驱动器获得 位置误差值。主机 ID=3,位置误差是一个 16 位的变量名为 POSERR 位于存储器地址 0x022A 中。

请求命令"Give Me Data"包括以下内容:

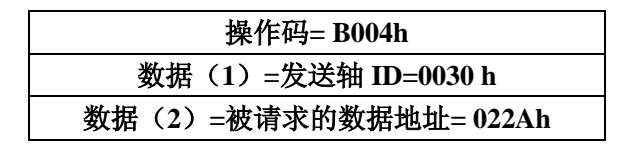

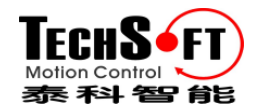

TechnoCAN 信息是:

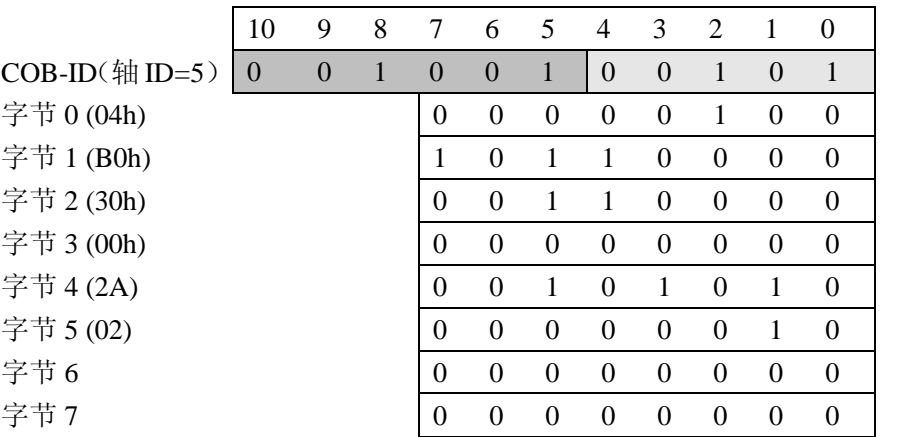

备注:最后的 *2* 个字节不用且不被发送。

假如位置误差值是 2, "Take Data"应答将有以下代码:

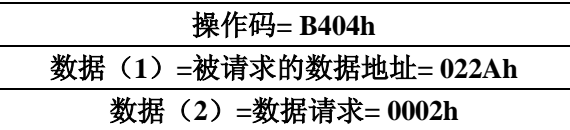

TechnoCAN 信息是:

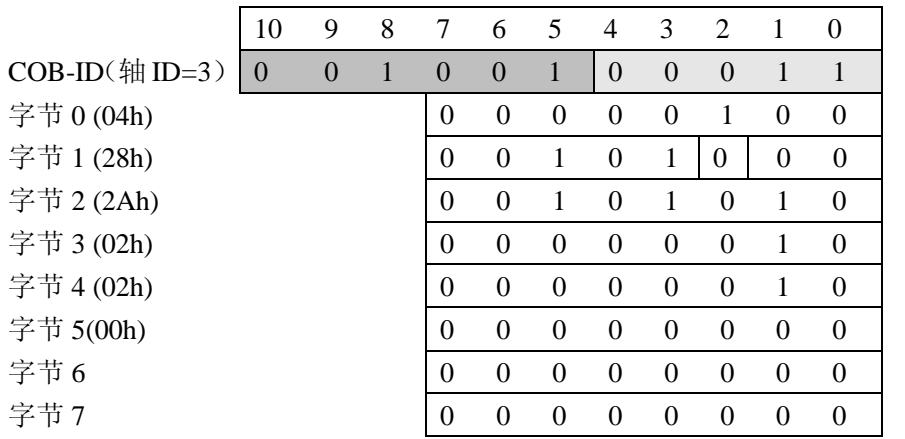

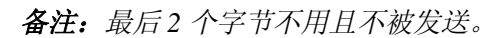

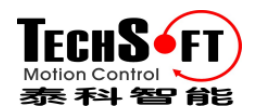

## **3.**如何查找 **TML** 指令二进制代码

情况 **1.** 您想查找不包含用户定义变量(**user-defined variables**,已经声明和命名的变量等) 的 TML 指令代码。

方法:用 **IPM Motion Studio** 中的 **Binary Code Viewer** ,可以用以下菜单命令打开:**Tools | Binary Code Viewer…**在 **Source code** 编辑栏输入 TML 指令,选择 **Protocol**"TML"并且按 下箭头按钮, 在 Binary code sent, 您将看到指令的 TML 代码、字结构、起始操作代码后紧 跟指令数据。您也可以查找"Give Me Data"和"Take Data"TML 命令的 TML 代码,用于从 另一个驱动器请求数据。在 **Source Code** 编辑栏输入一个问号?后面加您想要读取的变量名 字, 例如: ?poserr (给我位置误差值), 选择 "Give Me Data"所请求的发送轴 ID, 特别说 明它是否为主机(如果它通过 RS-232 被连接到中继轴,这个主机必须被选择)。选择"Give Me Data"请求被发送的目标 Destination 轴 ID, 保留 Protocol "TML"协议且按下箭头按钮, 在 **Binary code sent**,您将看到包含指令数据字 Sender 的轴 ID 的指令"Give Me Data"的 TML 代码。在 **Binary code received**,您将看到包含带"Take Data"应答 **Destination** 轴 ID 指令数 据字的指令"Take Data"的 TML 代码,同时在指令数据中也有当作请求变量的返回值,这个 值自己可以设置。

备注:对于所有不包含用户定义的变量(*user-defined variables*)的 *TML* 指令,您可以使用 *Binary Code Viewer* 查找到使用 *RS-232/485* 或 *TMLCA* 通信,主机发送*/*接收的相关信息的精 确代码。

情况 **2.** 任何 **A** 类型 TML 指令,包含用户定义变量(*user-defined variables*)(指已经申明和 命名的变量),A 类型 TML 指令不需要应答(返回信息),在这类指令中,如包含参数设置 命令、开始或停止运动执行命令等信息。

#### 方法:

- 打开一个 IPM Motion Studio 工程文件或创建一个新文件,如果工程中有多个应用文件, 选择其中一个应用文件
- –用 Motion Wizard 编辑您想要查找其代码的 TML 指令,如果 TML 指令包含用户定义变 量(*user-defined variables*),那么在第一次使用前,您必须申明
- –选择菜单命令 **Project | Settings** 和 tab **Compiler**
- –如果 compiler tab 的内容被禁止,请同时按下 **CTRL, SHIFT, ALT** 和 **A** 键。这个操作允 许您修改默认设置。
- –检查选择项:**Keep ASM File** 和 **Interlist TML Source with ASM Source**
- 用菜单命令 Build | Generate Code 重新编译这个应用, 然后 Build |Rebuild All, 该操作 将在您的应用文件夹中创建一个带扩展名**\*.asm** 的文件,这个文件列出了您 TML 程序的 所有 TML 指令并跟随有二进制代码。
- –用菜单命令 **File | Open** 打开**.asm file**。在 **Files of type**,选择"All files (\*.\*)"。File | Open 命令默认指向 IPM Motion Studio 工程子文件夹,选择有与您工程同名的子文件夹, 子 文件夹内有所选择同名的应用文件,在这儿您将找到与所选择的应用程序同名的**\*.asm**

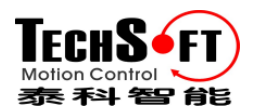

文件。

–用菜单命令 **Edit | Find** 查找您想找其二进制代码的指令的 TML 源代码,在每一个指令 后,您将看到它的二进制代码。

例子:查找 KIP = 20(0x0014)TML 指令的二进制代码,在\*.asm 文件中,二进制代码出现为:

#### .word 02060h

#### .word 00014h

因此, TML 指令有 2 个字, 第一个字是操作代码且有十六进制值 2060h, 第二个字是指令 数据且有十六进制值:14h

备注:一旦您了解了 *TML* 指令的二进制代码,您可以用任何通信协议发送该指令,只需要 对各种通信协议运用打包规范建立被发送的信息包即可。

情况 3. B 类型的 TML 指令, 包含用户定义的变量 (user-defined variables)(已经申明和命 名的变量), B 类型 TML 指令要求一个应答, 在这类指令中, TML 指令请求返回数据, 如 TML 参数、寄存器或变量的值。

#### 方法:

B 类型 TML 指令有两个组成部分:

- ·通过 TML 指令"Give Me Data"发送请求的数据
- ·通过 TML 指令"Take Data"发送数据请求应答

"Give Me Data"请求指令有以下二进制代码:

| 操作码: B004h 为 16 位数据 |                 |  |
|---------------------|-----------------|--|
| B005h 为 32 位数据      |                 |  |
|                     | 数据 (1): 发送轴 ID  |  |
|                     | 数据 (2): 请求的数据地址 |  |

*TML* 指令"*Give Me Data"*的二进制代码

"Take Data"应答指令有以下二进制代码:

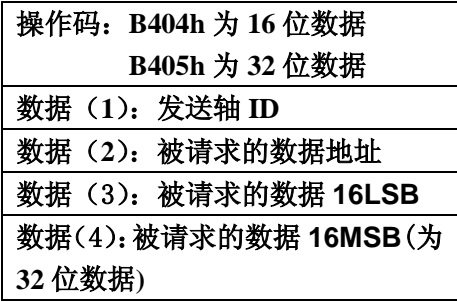

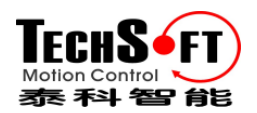

*TML* 指令*"Take Data"*的二进制代码

如果您已经申明了这个变量,并想要查找其整数类型 **int** (integer)值,它是一个 16 位数据, 否则对于 **fixed** 或 **long** 类型,它是一个 32 位数据。

发送轴 ID 代表了要发送一系列命令的设备地址, 在"Give Me Data"中它是请求一个变量值 的设备,在"Take Data"中它是一个提供被请求数据的设备,在两种情况中发送轴 ID 有以下 格式:

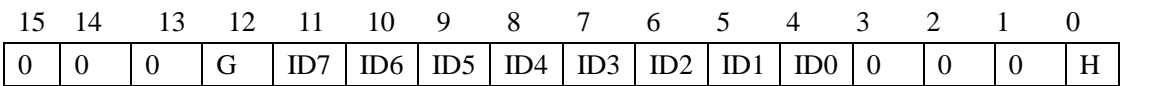

其中:

位 0-HOST 位。0-驱动器(中继轴), 1-主机, 当主机通过 RS-232 与驱动器相连时, 两台设 备必须有相同的轴 ID(位 ID7-ID0 是相等的),HOST 位区分了它们。在 RS-232 通信时,主 机发出"Give Me Data"请求,驱动器用"Take Data"应答。在 RS-485 通信时,主机和驱动 器有不同的轴 ID, HOST 位没有意义且必须设为 0。

位 11-8-ID7-ID0:一个轴 ID 的 8 位值

位 12-GROUP 位: 0-ID7-ID0 值是一个轴 ID 值, 1-ID7-ID0 是一个组 ID 值, 在执行"Give Me Data"与 "Take Data"TML 命令时, 它总是设置为 0, 因为这些命令不能被发送给一组驱动 器。

**Requested Data Address** 代表了被请求值的变量地址,您可以用下列方法找到任何 TML 变 量(预定义或用户定义)的地址:

·用菜单命令 **View | Watch** 打开 **Watch** 窗口并且从下拉列表中选择您想要查找其地址的变 量名称, 按 Enter 验证您的选择, Watch 窗口自动显示变量类型和地址。

备注:用户定义变量(*user-defined variables*)在*Watch*列表中也是可查找的,但仅在*TML*程 序(包括用户定义变量申明)至少被编译了一次,如果您想在没有执行应用程序时(没有按 下*Run*按钮)编译程序,您能用菜单命令*Build | Generate Code* 后再 *Build | Rebuild All*进行 编译。

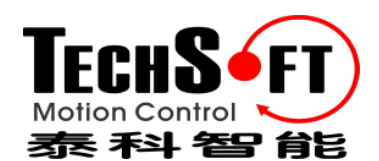